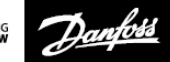

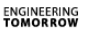

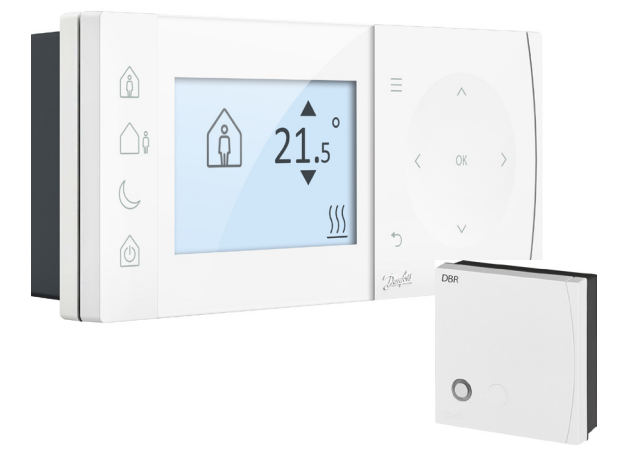

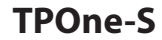

**Termostato ambiente elettronico programmabile**

**Guida all'installazione**

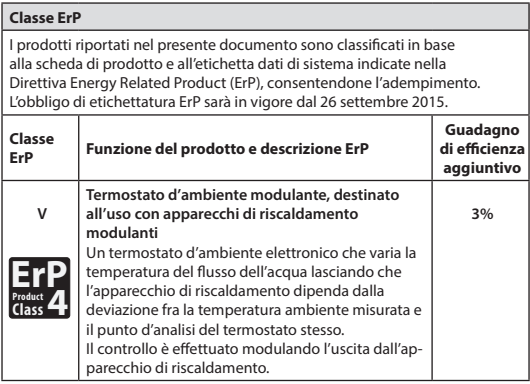

#### **DICHIARAZIONE DI CONFORMITÀ UE SEMPLIFICATA**

La dichiarazione di conformità UE semplificata di cui all'Articolo 10(9) va fornita come segue: Con la presente Danfoss A/S dichiara che l'apparecchiatura radio modello **TPOne-S** è conforme alla Direttiva 2014/53/UE.

Il testo completo della dichiarazione di conformità UE è disponibile all'indirizzo Internet: **heating.danfoss.com**

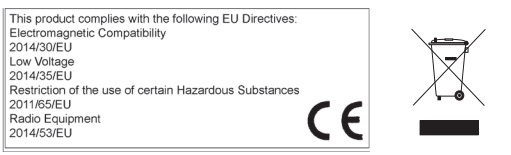

Danfoss non si assume alcuna responsabilità per eventuali errori in cataloghi, opuscoli e altro materiale stampato. Tutti i marchi nel presente documento sono di proprietà delle rispettive aziende. Danfoss e il logo Danfoss sono marchi di Danfoss A/S. Tutti i diritti riservati.

## **Istruzioni per l'installazione**

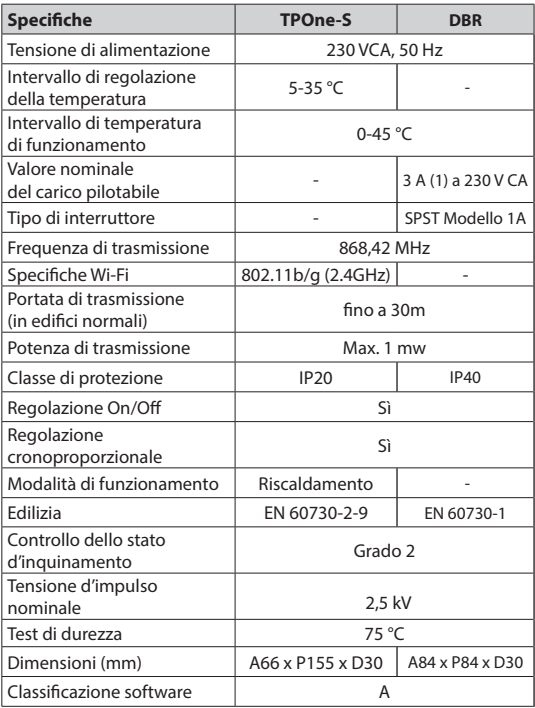

**Nota importante per i prodotti a RF: assicurarsi che grandi oggetti metallici, come gli involucri delle caldaie, o altri elettrodomestici di grandi dimensioni non si frappongano tra il trasmettitore e il ricevitore poiché ciò impedirà le comunicazioni tra termostato e ricevitore.**

### **Posizionamento termostato:**

**NB: Questo prodotto deve essere installato solo da un**  elettricista qualificato o da un installatore di impianti **di riscaldamento competente, in conformità alle norme locali sul cablaggio.**

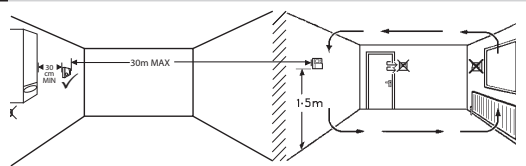

Questi prodotti comunicano tra loro utilizzando la tecnologia di radiofrequenza (RF), ed è quindi importante prestare la massima attenzione durante l'installazione per assicurare un buon collegamento wireless. La struttura e i materiali dell'edificio possono influire sulle prestazioni, così come grandi oggetti metallici come involucri delle caldaie, elettrodomestici o specchi che si frappongono tra il termostato e il ricevitore possono impedire la comunicazione.

Il ricevitore va montato vicino alla fonte di calore lasciando una distanza minima di 30 cm da qualsiasi involucro metallico o elettrodomestico, e posizionato in modo tale che nessun grande oggetto metallico sia frapposto tra il ricevitore e il termostato. Il termostato può essere montato fino a 30 m di distanza dal ricevitore, tenendo presente che il segnale diminuisce d'intensità quando deve attraversare pareti e soffitti. Anche pareti e soffitti contenenti cemento armato o con isolamento in lamina metallica influiscono notevolmente sulla distanza di comunicazione e possono bloccare del tutto il segnale.

Si raccomanda di verificare il collegamento RF prima di installare in modo permanente il termostato e, se necessario, modificare la posizione del termostato in modo da garantire una comunicazione affidabile. Il termostato va montato a un'altezza di circa 1,5 m dal pavimento e lontano da correnti d'aria o fonti di calore quali radiatori, fiamme libere o luce solare diretta.

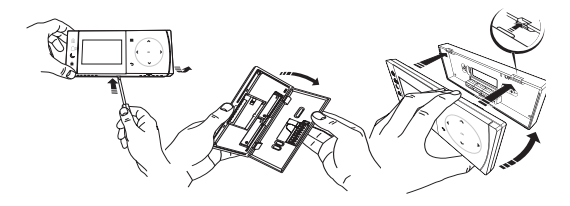

## **Cablaggio**

**Ricevitore DBR**

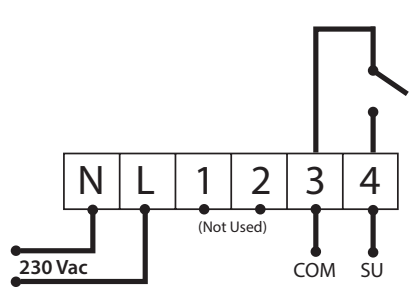

**Ricevitore DBR**

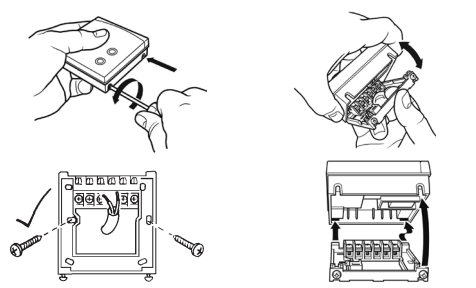

**Cablaggio TPOne-S**

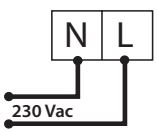

**Nota: USARE ESCLUSIVAMENTE i cavi di alimentazione e USB forniti quando si utilizza il supporto da tavolo.** 

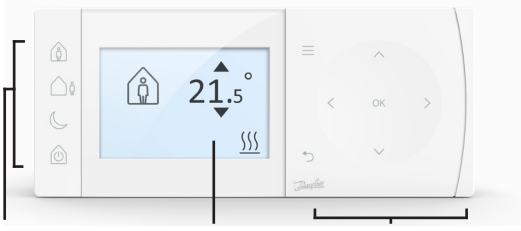

### **Modalità comfort**

**Display Navigazione**

### **Modalità comfort**

Riscaldamento semplificato: Le modalità comfort di TPOne semplificano la programmazione giornaliera del riscaldamento. Basta definire le modalità comfort nella programmazione dell'utente e ignorarle manualmente quando necessario, in modo da adattare la programmazione ai propri orari.

Le modalità comfort A casa, Assenza e Sonno sono collegate alle temperature comfort definite dall'utente. La programmazione segue la routine giornaliera impostata o è possibile scegliere la modalità comfort richiesta e TPOne richiamerà le impostazioni definite.

Con la modalità Standby di TPOne è possibile spegnere il riscaldamento quando non è necessario, anche se il termostato continua a monitorare la temperatura ambiente e ad attivare il riscaldamento se vi è il rischio di danni dovuti al ghiaccio.

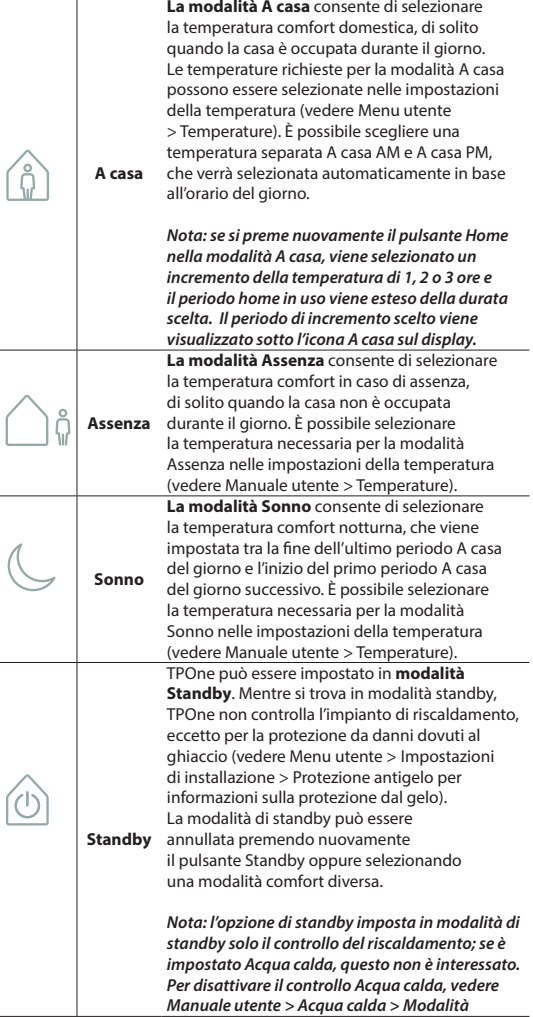

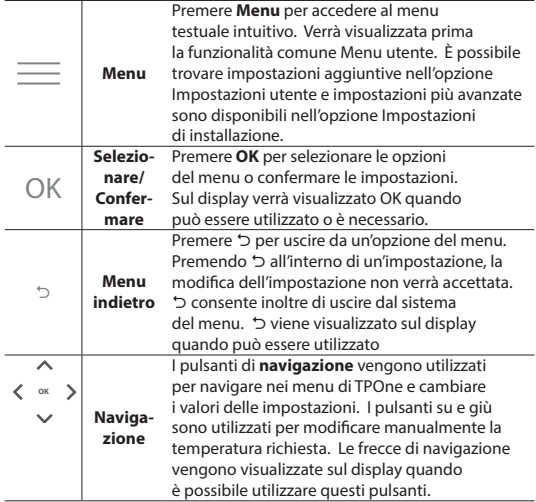

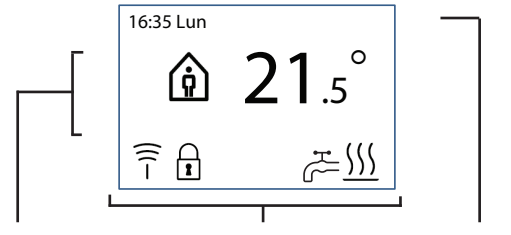

**Info e impostazioni Icone di stato Date e avvertenze**

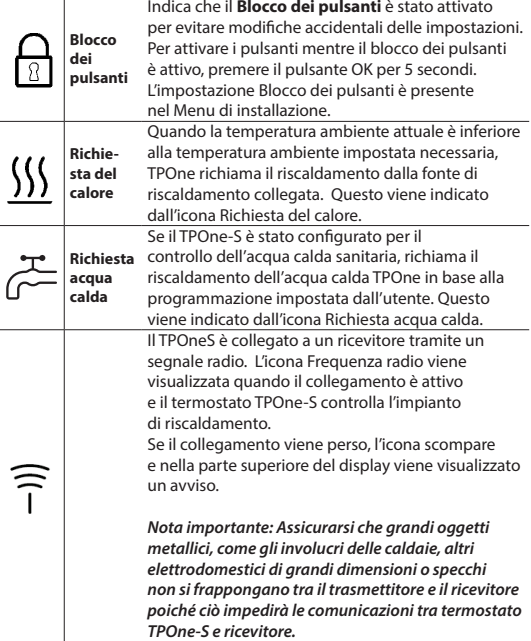

**NOTA:** 

**TPOne esegue il monitoraggio di diverse condizioni e fornisce messaggi di avviso o di informazioni, quando necessario. I relativi dettagli sono disponibili a pagina 26-29.**

## **Congurazione guidata unità**

La configurazione guidata viene eseguita alla prima accensione di TPOne. Una volta impostata, è possibile effettuare ulteriori modifiche nei menu delle impostazioni utente e di installazione.

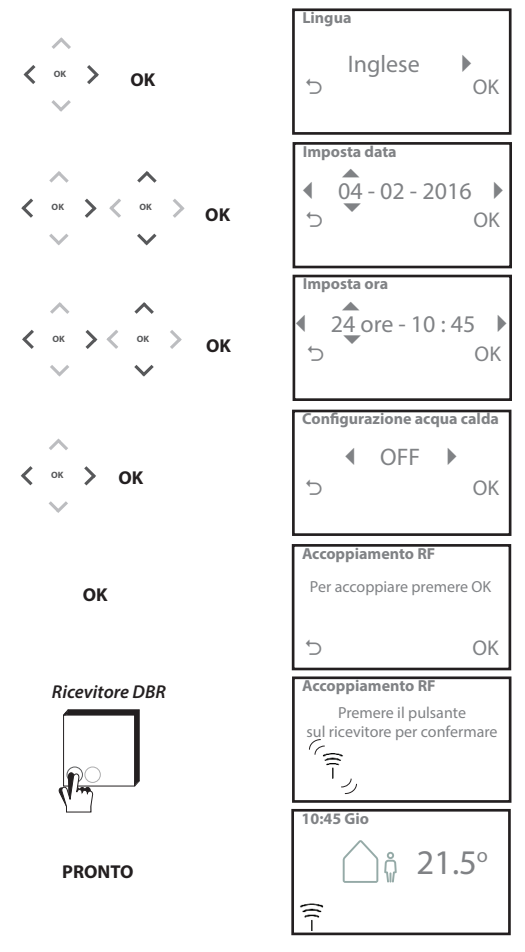

### **Impostazione temperature unità**

Seguire questa routine per impostare le temperature della modalità comfort richiesta. È possibile effettuare modifiche per ogni modalità; una volta effettuate le modifiche, premere OK e verrà visualizzata una schermata di conferma che visualizza le nuove impostazioni.

Vedere a pagina 25 per le temperature predefinite

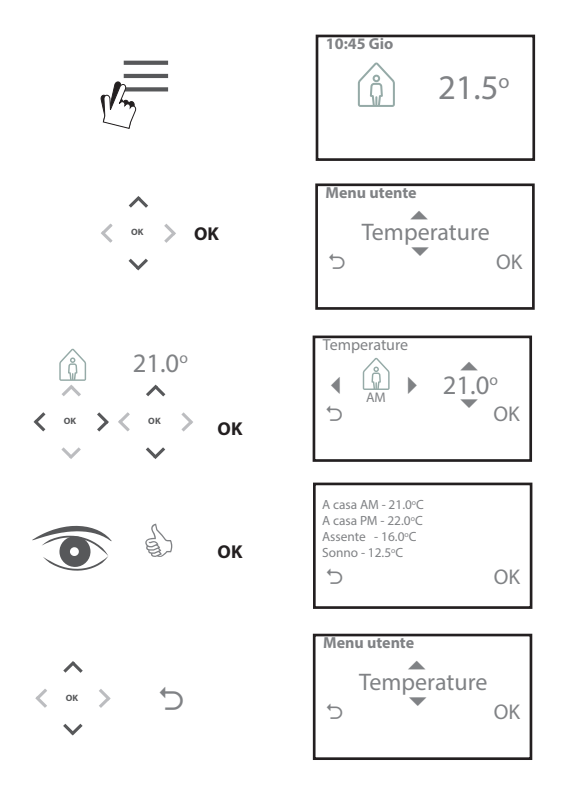

### **Programma di setup unità**

Seguire questa routine per impostare il programma di riscaldamento. I giorni possono essere impostati singolarmente o in gruppo ed è possibile selezionare opzioni per i giorni settimanali e impostazioni per il fine settimana. Tutte le combinazioni dei giorni possono quindi disporre di 1, 2 o 3 periodi A casa selezionati. TPOne riempie automaticamente i vuoti con periodi Assenza e Sonno, in base al momento del giorno.

Se TPOne è stato configurato per il controllo dell'acqua domestica e per il riscaldamento, è possibile configurare un programma Acqua calda dedicato

Vedere pagina 24 per gli orari predefiniti del programma

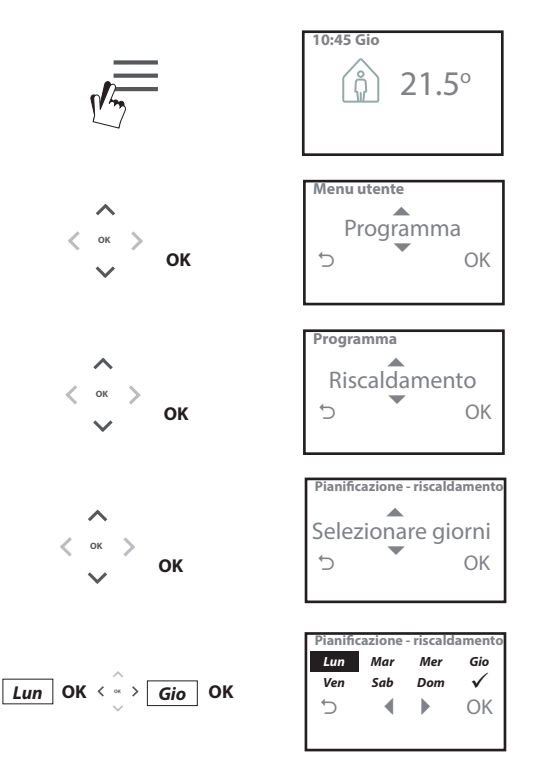

### **Programma di setup** (continua)

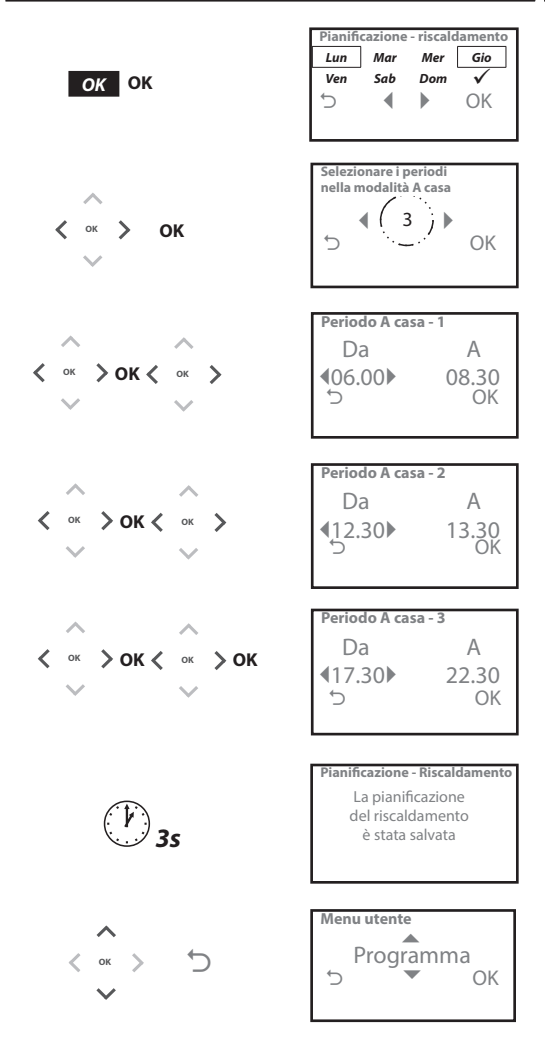

**È possibile programmare TPOne tramite l'app smartphone. Scaricare l'app dall'App Store o da Google Play utilizzando il codice QR o cercando TPOne.**

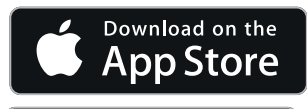

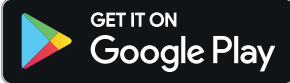

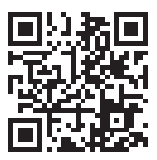

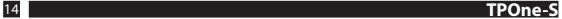

### **Accoppiamento TPOne-S**

Seguire le istruzioni dell'app TPOne Wi-Fi per accoppiare TPOne-S.

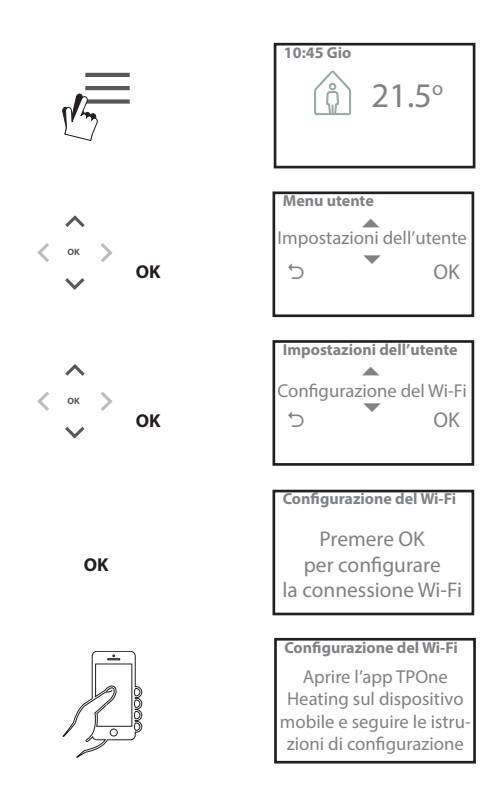

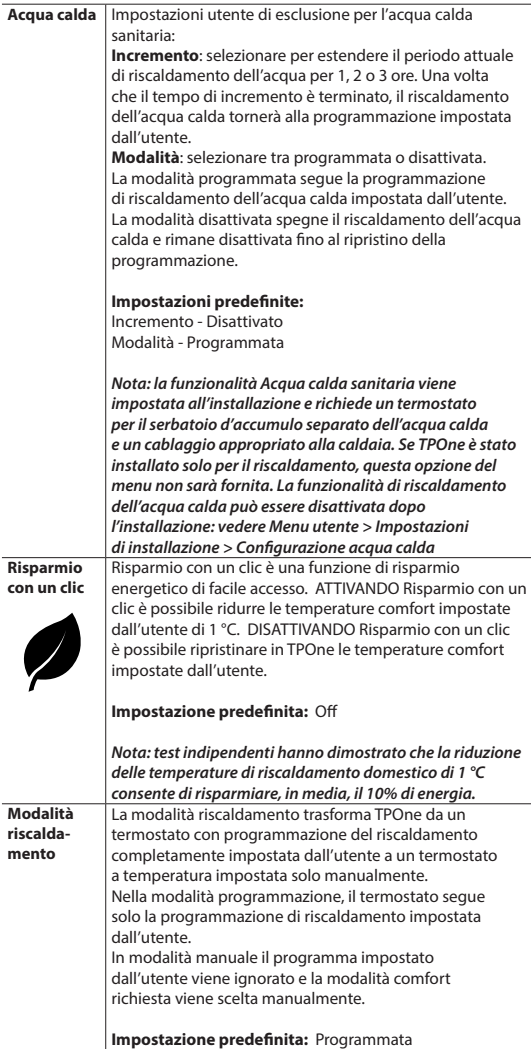

### **Menu utente** (continua)

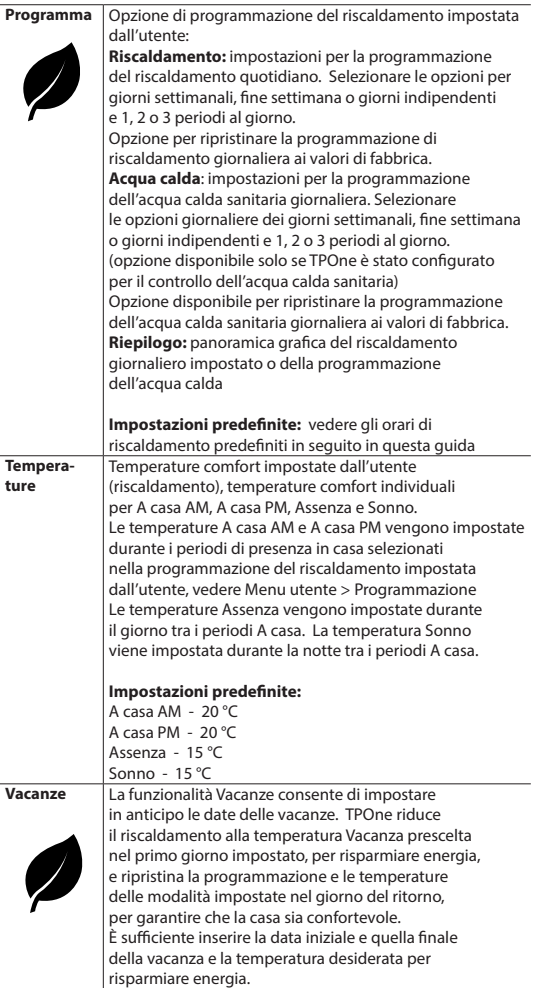

## **Impostazioni dell'utente**

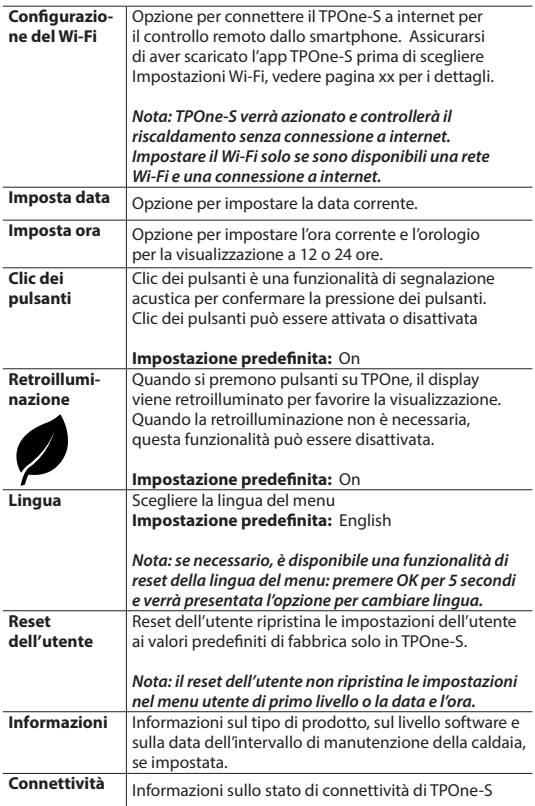

## **Impostazioni di installazione**

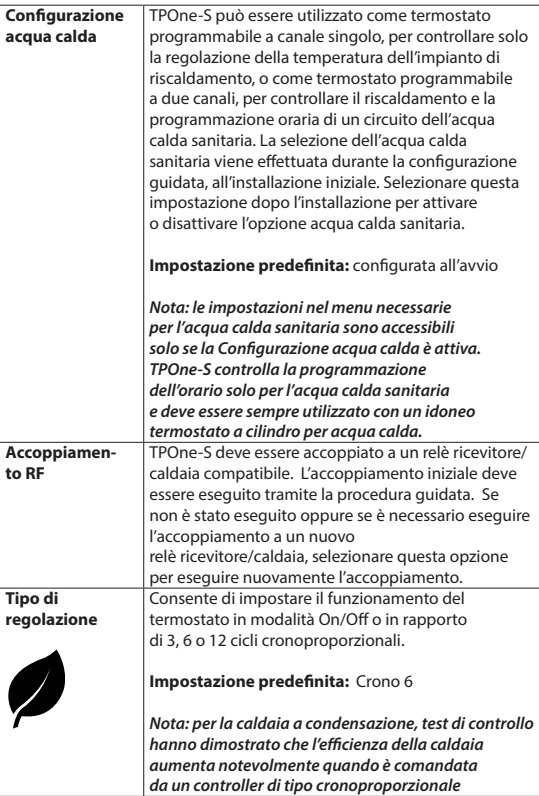

### **Impostazioni di installazione** (continua)

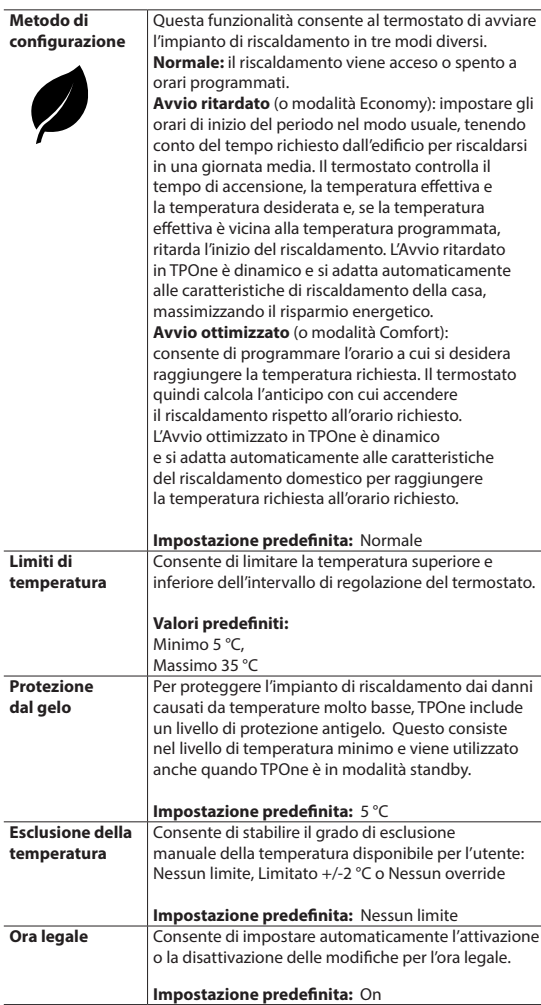

### **Impostazioni di installazione** (continua)

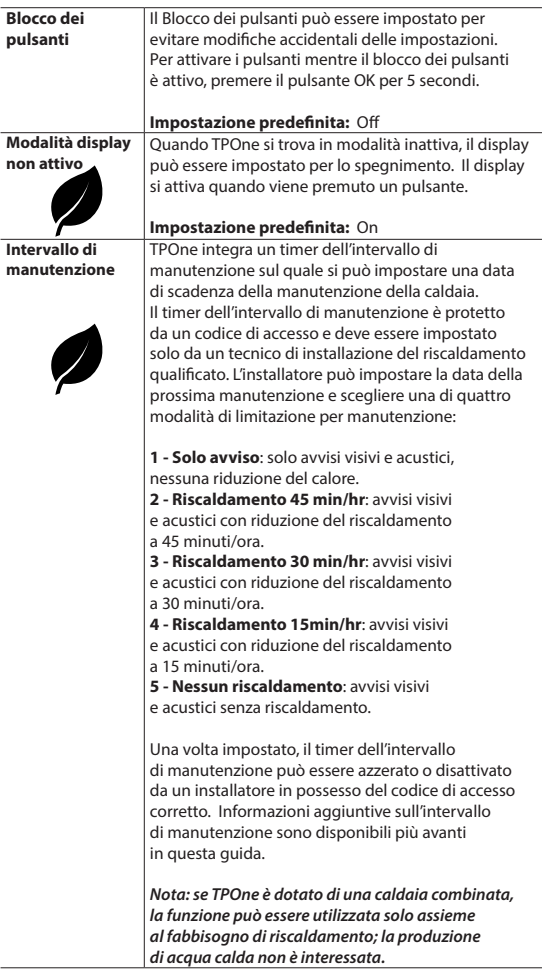

### **Impostazioni di installazione** (continua)

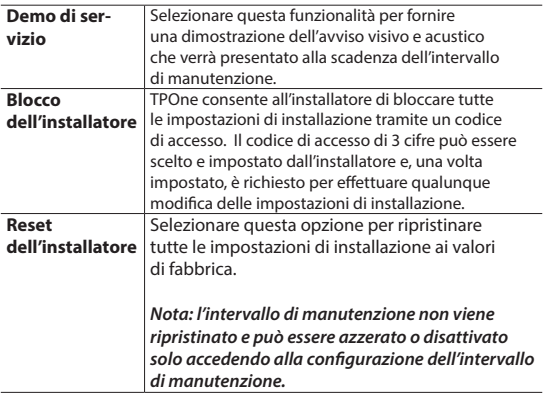

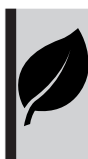

TPOne è un controllo del riscaldamento programmabile, intelligente e intuitivo. TPOne include funzionalità progettate per il risparmio energetico. Cerca il simbolo della foglia all'interno di questa guida per esaminare le impostazioni che possono influire direttamente sul risparmio energetico.

## **Intervallo di manutenzione**

Se l'immobile appartiene a un locatore, questi, per motivi di sicurezza del gas, potrebbe chiedere all'installatore di impostare il timer dell'intervallo di manutenzione. La funzionalità è rivolta principalmente al settore degli immobili in locazione, dove il locatore ha la responsabilità legale ai sensi delle normative della sicurezza del gas\* di garantire che la caldaia venga sottoposta a manutenzione annualmente.

- Se impostato, 28 giorni prima della data di scadenza dell'intervallo di manutenzione ogni giorno a mezzogiorno viene emesso un segnale acustico e viene visualizzata l'icona della manutenzione. L'avviso acustico dura per 10 secondi e viene ripetuto ogni ora fino alla pressione di un pulsante per annullarlo. Se annullato, l'allarme ricomincia il giorno successivo a mezzogiorno.

- Se la caldaia non viene sottoposta a manutenzione prima della data prevista, ogni giorno a mezzogiorno viene emesso un segnale acustico e viene visualizzata l'icona della manutenzione. L'avviso acustico dura per 1 minuto e viene ripetuto ogni ora fino alla pressione di un pulsante per annullarlo. Se annullato, l'allarme ricomincia il giorno successivo a mezzogiorno.

- Inoltre, tutte le esclusioni e i pulsanti di programmazione vengono disabilitati e riscaldamento e acqua calda potrebbero funzionare per un arco di tempo limitato ogni ora.

- L'installatore può annullare o azzerare il timer dell'intervallo di manutenzione come parte dell'assistenza alla caldaia.

- Questa è una funzione di sicurezza del gas a cui può accedere solo un tecnico di installazione del riscaldamento qualificato.

**\*Le normative sulla sicurezza del gas possono variare in base all'area geografica** 

## **Tabelle predefinite**

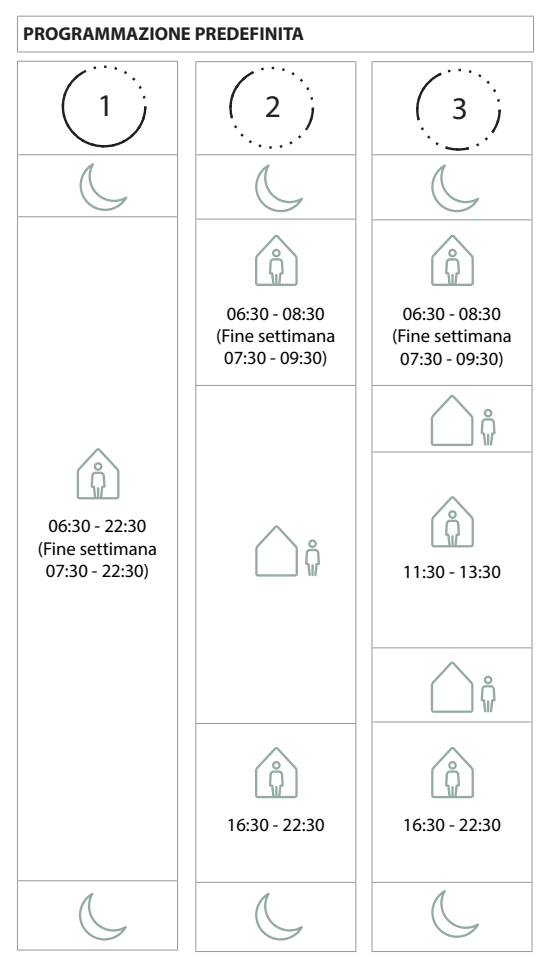

Nota: se TPOne è stato configurato per il controllo dell'acqua calda sanitaria, la programmazione predefinita per l'acqua calda è identica a **quella per il riscaldamento. Nella congurazione della programmazione, l'utente può impostare uno, due o tre periodi di stato ATTIVO; TPOne riempie automaticamente i vuoti con periodi di stato INATTIVO**

## **Tabelle predefinite** (continua)

#### **VALORI DELLA TEMPERATURA PREDEFINITI**

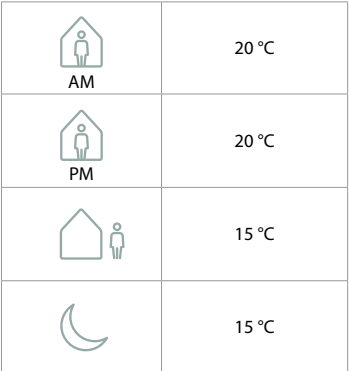

# **Informazioni**

TPOne visualizza informazioni relative al funzionamento corrente; questi messaggi sono visualizzati sulla parte superiore del display. I messaggi informativi vengono visualizzati mentre lo stato di funzionamento è attivo e si azzerano automaticamente al termine del funzionamento

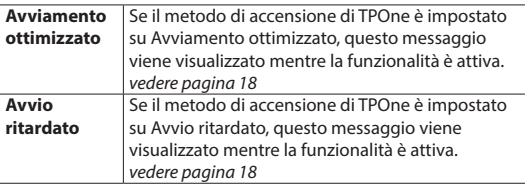

### **Avvisi**

TPOne esegue il monitoraggio di diverse condizioni e fornisce avvisi quando necessario; questi messaggi vengono visualizzati nella parte superiore del display.

Se la condizione che ha creato l'avviso è stata corretta, il messaggio può essere cancellato selezionando Cancella avvisi nel menu di TPOne. Se si è verificato più di un avviso, sul display viene visualizzato quello più recente. È possibile visualizzare e cancellare tutti gli avvisi nel menu Cancella avvisi.

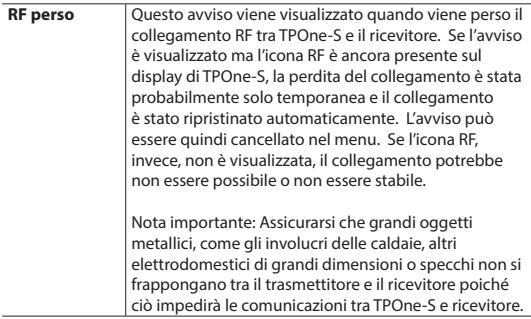

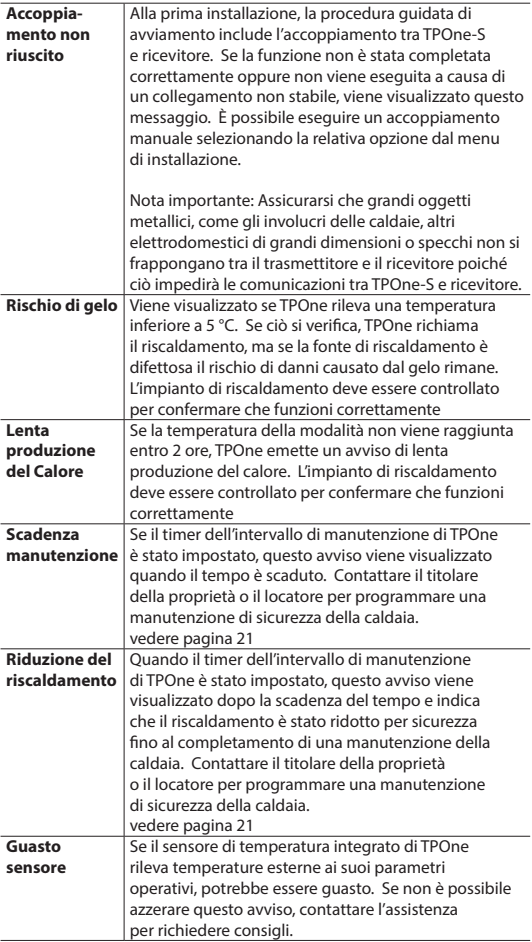

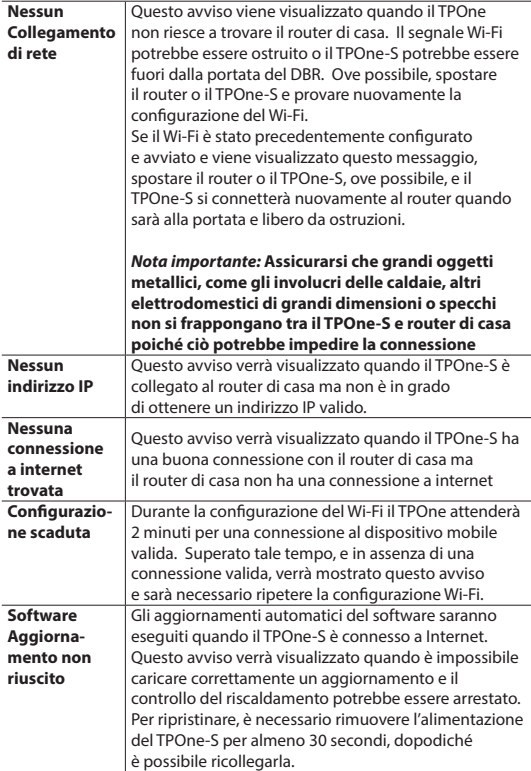

## **Accoppiamento acqua calda**

Per l'accoppiamento del canale opzionale dell'acqua calda, seguire questa procedura. Sarà necessario installare un ulteriore ricevitore DBR per il controllo dell'acqua calda sanitaria.

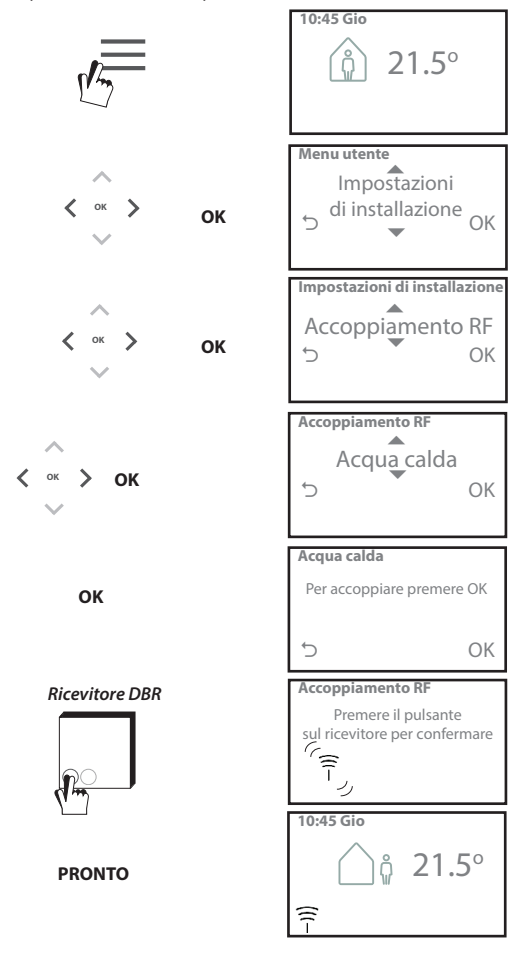

### **Contratto di licenza per l'utente finale e dichiarazione di non responsabilità**

TPOne-S: Contratto di licenza per l'utente finale e dichiarazione di non responsabilità

#### 1. Licenza

Il presente contratto di licenza e dichiarazione di non responsabilità ("Contratto") viene stipulato tra Danfoss A/S o le sue affiliate (ciascuna delle quali viene denominata "Danfoss") e l'utente finale ("Utente"). Nel presente Contratto "Affiliata" si riferisce a un'entità direttamente o indirettamente controllata da Danfoss A/S tramite azioni o diritti di voto.

Con l'accettazione del presente Contratto, Danfoss concede all'Utente una licenza globale limitata, non esclusiva, non trasferibile e a titolo gratuito ("Licenza") per installare e utilizzare il software ("Software") incorporato in TPOne-S. La licenza è subordinata al rispetto da parte dell'Utente di quanto segue: a) I termini del presente Contratto b) Le condizioni di utilizzo applicate da Danfoss (disponibili su www.Danfoss.com)

c) La politica sulla riservatezza applicata da Danfoss (disponibile su www.Danfoss.com)

#### 2. Aggiornamenti automatici del Software

Danfoss può sviluppare periodicamente patch, correzioni dei bug, aggiornamenti e altre modifiche per migliorare le prestazioni del Software ("Aggiornamenti"). Collegando TPOne-S a Internet, l'Utente accetta che gli Aggiornamenti possano essere scaricati e installati automaticamente su TPOne-S senza necessità di preavviso o previo consenso. Se l'Utente non desidera scaricare e installare automaticamente tali Aggiornamenti, deve disabilitare il collegamento di TPOne-S da Internet. L'Utente riconosce che può essere necessario installare gli Aggiornamenti per utilizzare il servizio di accesso remoto.

#### 3. Consenso all'utilizzo dei dati

Installando e utilizzando l'Applicazione, l'Utente accetta che Danfoss possa acquisire, utilizzare, registrare e conservare informazioni relative al fabbisogno di riscaldamento, ai setpoint, agli indirizzi IP, alle caratteristiche hardware e software, agli errori di connessione e alle interazioni dell'Utente. La nostra azienda non acquisire informazioni di contatto personali quali indirizzi e nomi. Le uniche informazioni personali elaborate da Danfoss sono relative all'indirizzo IP degli utenti. Dette informazioni vengono impiegate per analizzare il comportamento degli utenti in relazione al funzionamento dell'app, e non saranno condivise con terzi né vendute agli stessi. Le informazioni di cui sopra sono elaborate da Danfoss per migliorare l'esperienza degli utenti, potenziare le prestazioni dell'Applicazione e per motivi di sicurezza. Qualora l'Utente non accetti che vengano acquisite tali informazioni occorre disinstallare l'app, poiché senza di esse non è possibile prestare i servizi precedentemente descritti.

Domande generiche relative all'elaborazione dei dati personali possono essere inviate al Global Data Protection Office di Danfoss all'indirizzo: GDPO@danfoss.com

#### 4. Diritti proprietari

La presente Licenza e il Software contengono informazioni proprietarie di Danfoss protette dalla normativa sui diritti di proprietà intellettuale vigente. Ad eccezione di quanto espressamente consentito nel presente documento, tali informazioni non possono:

i. essere utilizzate per qualsiasi scopo non conforme al presente Contratto, ii. essere copiate o riprodotte in qualsiasi forma, o

iii. essere modificate, date in licenza o in affitto, vendute, distribuite

o sfruttate commercialmente.

Danfoss si riserva il diritto di modificare, sospendere, rimuovere o disabilitare l'accesso per l'Utente in qualsiasi momento senza preavviso. Il nome Danfoss, il logo Danfoss e gli altri marchi, grafiche e loghi Danfoss sono marchi o marchi registrati di proprietà di Danfoss o delle sue società affiliate. Non viene concesso alcun diritto o licenza all'Utente relativamente a tali marchi.

#### 5. Componenti di terze parti

Il Software può includere componenti software di terze parti ("Componenti di terze parti") tra cui componenti open source o liberi, ciascuno dei quali possiede il proprio copyright e le proprie condizioni di licenza ("Licenza di terze parti"). Alla clausola 8 è possibile trovare un elenco dei componenti inclusi nel Software e le relative licenze. Nel caso in cui una Licenza di terze parti conceda all'Utente il diritto di usare, copiare o modificare il componente open source in una misura più o meno ampia dei diritti concessi dal presente Contratto, tali diritti prevalgono sui diritti e le restrizioni concesse dal presente Contratto unicamente per tali Componenti di terze parti.

#### 6. Esclusione di garanzia

La presente Licenza è concessa su una base "così com'è" e "come disponibile" per gli scopi previsti determinati unicamente da Danfoss, e ogni utilizzo indicato è da intendersi a esclusivo rischio dell'Utente. Il Software nonché le informazioni e i risultati da questo generati non possono sostituire la consulenza tecnica ma devono essere verificati dall'Utente, non sono vincolanti e non devono essere ritenuti dati accurati o analisi. Danfoss declina ogni garanzia e condizione relative al Software, siano esse espresse, implicite o legali, ivi comprese, a titolo esemplificativo, condizioni di commerciabilità, qualità soddisfacente, idoneità a uno scopo specifico, accuratezza e non violazione dei diritti di terzi. Danfoss non garantisce che il Software soddisfi i requisiti dell'Utente o che il funzionamento dello stesso non subisca interruzioni o errori.

#### 6. Limitazione di responsabilità

Nella misura consentita dalla legge, in nessun caso Danfoss potrà essere ritenuta responsabile di qualsiasi danno diretto, speciale, indiretto o consequenziale, ivi compresi, a titolo esemplificativo, danni ai beni, danni o perdita di risparmi o profitti, ovvero perdita di dati derivanti da qualsiasi uso del Software.

#### 7. Varie

La Licenza cessa automaticamente in caso di violazione di qualsiasi termine del presente Contratto da parte dell'Utente. Danfoss si riserva il diritto di rescindere il contratto a sua esclusiva discrezione senza preavviso. Il presente Contratto e la Licenza sono soggetti al diritto sostanziale della Danimarca. Qualsiasi controversia derivante o relativa al presente Contratto spetterà alla competenza esclusiva dei tribunali della Danimarca.

8. Licenze dei Componenti di terze parti

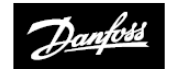

**ENGINEERING**<br>TOMORROW

### **Danfoss Ltd.**

Ampthill Road Bedford MK42 9ER

Tel: 01234 364621 Fax: 01234 219705 E-mail: ukheating@danfoss.com Sito Web: www.heating.danfoss.co.uk

© Danfoss HS | 06/2017 | VIHSK106